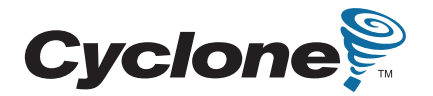

# **Cyclone II FPGA Starter Development Board**

# **Reference Manual**

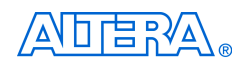

101 Innovation Drive San Jose, CA 95134 (408) 544-7000 <http://www.altera.com>

Document Version 1.0<br>Document Date 61 000 000 0000 00000 000000 Document Date

Copyright © 2006 Altera Corporation. All rights reserved. Altera, The Programmable Solutions Company, the stylized Altera logo, specific device designations, and all other words and logos that are identified as trademarks and/or service marks are, unless noted otherwise, the trademarks and service marks of Altera Corporation in the U.S. and other countries. All other product or service names are the property of their respective holders. Altera products are protected under numerous U.S. and foreign patents and pending applications, maskwork rights, and copyrights. Altera warrants<br>performance of its semiconductor products to current specifications in accordan changes to any products and services at any time without notice. Altera assumes no responsibility or liability arising out of the ap-

plication or use of any information, product, or service described herein except as expressly agreed to in writing by Altera Corporation. Altera customers are advised to obtain the latest version of device specifications before relying on any published information and before placing orders for products or services.

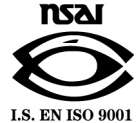

Part Number MNL-CDK01004-1.0

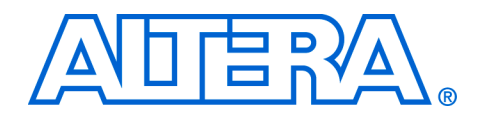

# **Contents**

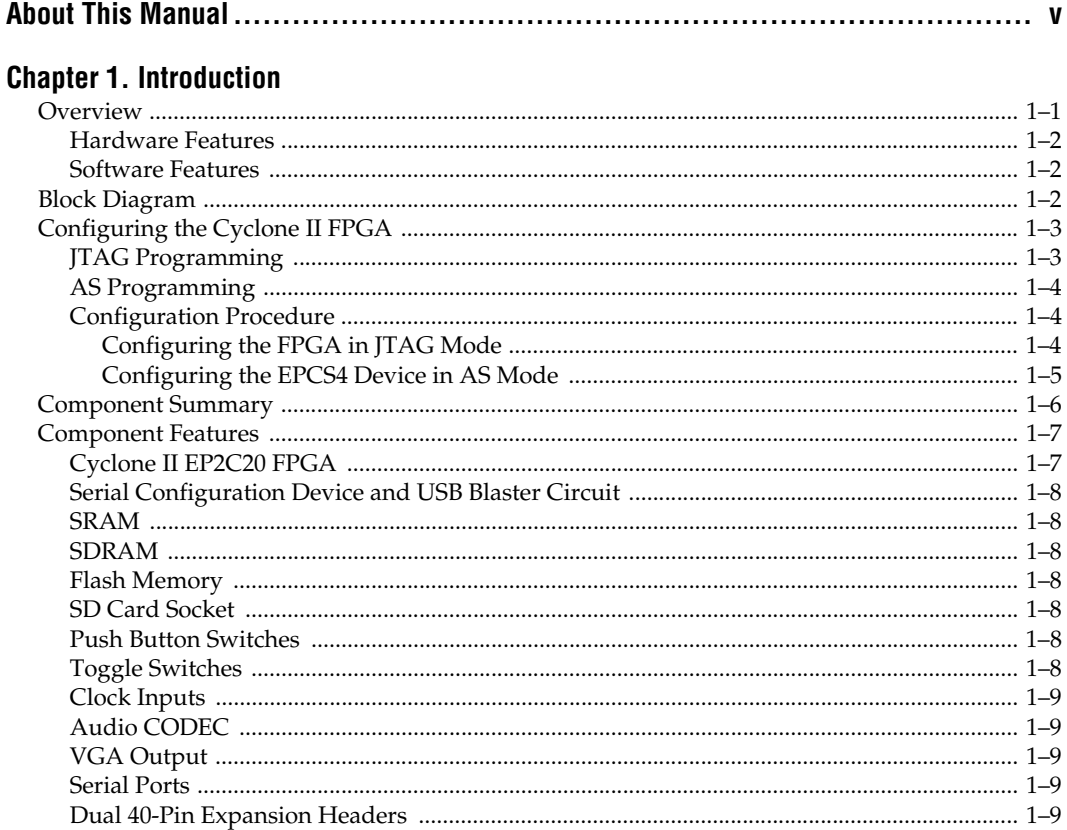

# **Chapter 2. Development Board Components**

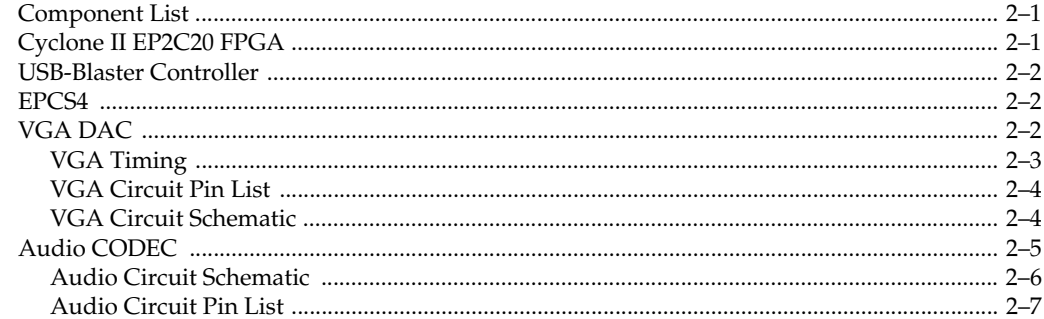

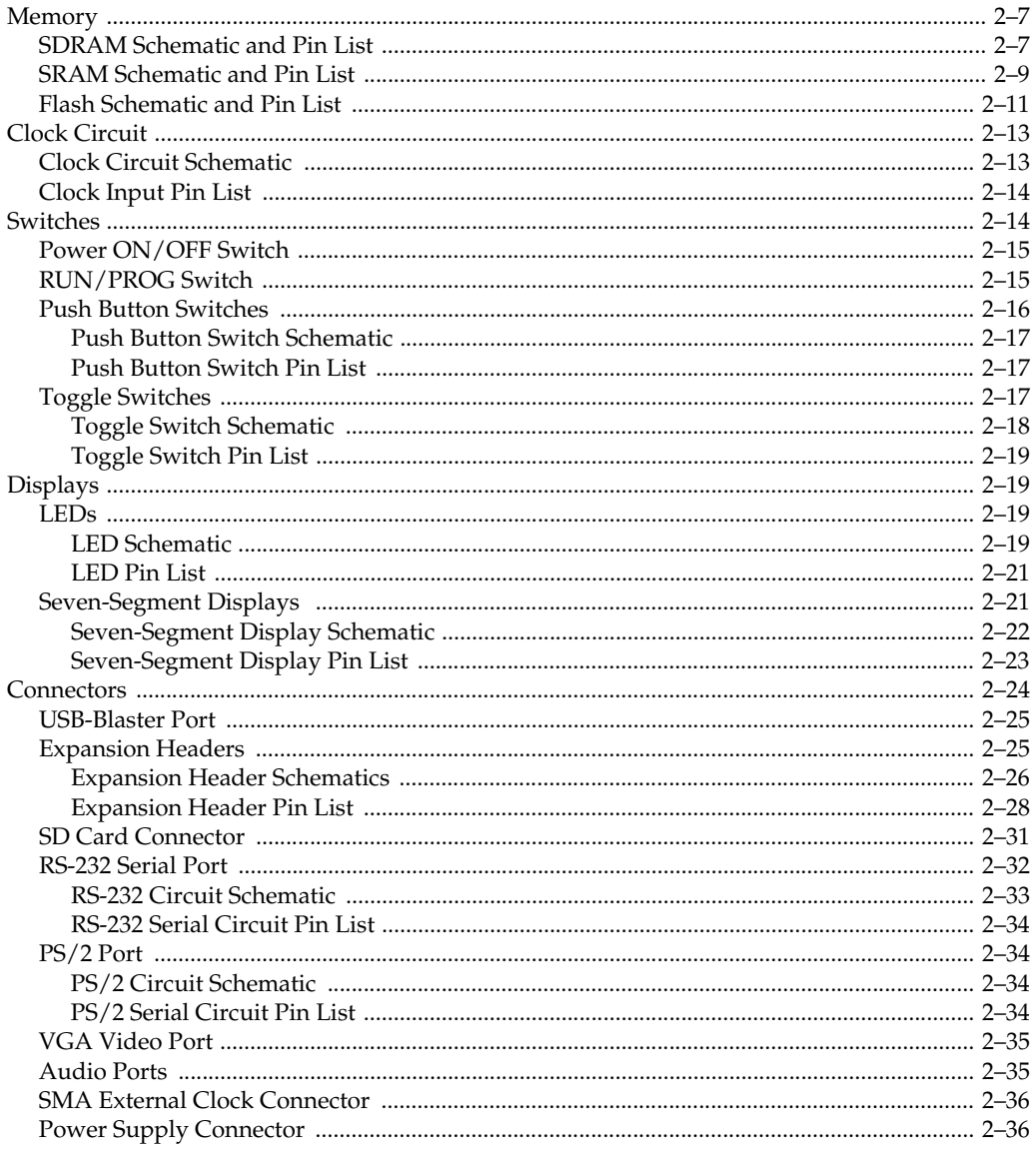

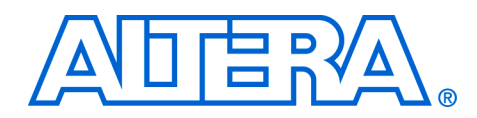

# <span id="page-4-0"></span>**About This Manual**

This reference manual describes the Altera® Cyclone® FPGA Starter Development Kit. For a description of how to use the development kit, refer to the *Cyclone FPGA Starter Development Kit User Guide*.

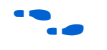

The document revision history in [Table 2–1](#page-4-1) shows the current version of this document. To ensure that you have the most up-to-date information on this product, refer to the **readme** file on the provided CD\_ROM for late-breaking information that is not available in this document.

<span id="page-4-1"></span>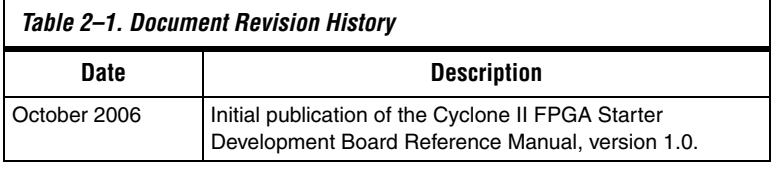

# **How to Find Information**

The following methods enable you to quickly find information in this Portable Document Format (PDF) type document:

- Search the contents by using the Adobe<sup>®</sup> Acrobat<sup>®</sup> or Reader<sup>®</sup> **Edit/Find** command or click on the binoculars/**Search** toolbar icon.
- The **Bookmarks** window serves as an additional table of contents. Click on a topic to jump to that section in the document.
- Thumbnail icons in the **Pages** window provide miniature previews of each page and provide a link to the pages.
- Within the text, hypertext links, highlighted in green, enable you to jump to related information.

# **How to Contact Altera**

To get help regarding this product, use the following contact information:

■ Altera Corporation 101 Innovation Drive San Jose, California, 95134 USA www.altera.com

For the most up-to-date information about Altera products, go to the Altera world-wide web site at www.altera.com. For technical support on this product, go to [www.altera.com/mysupport](http://www.altera.com/mysupport). For additional information about Altera products, consult the sources shown below.

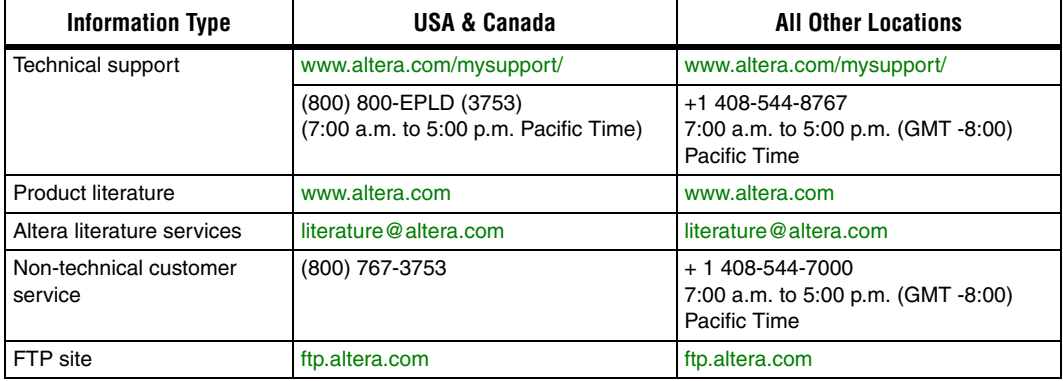

# **Typographic Conventions**

This document uses the typographic conventions shown below.

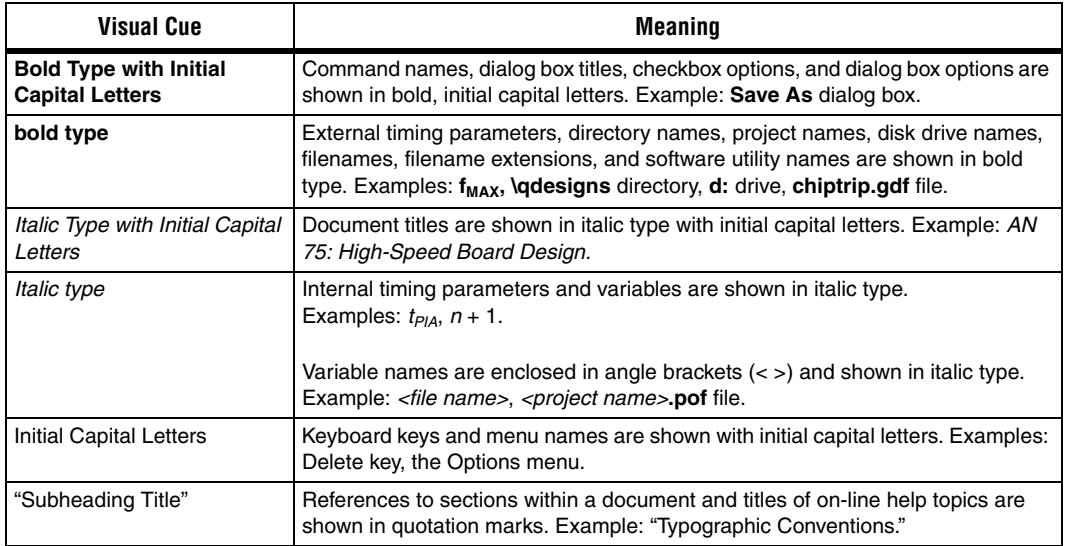

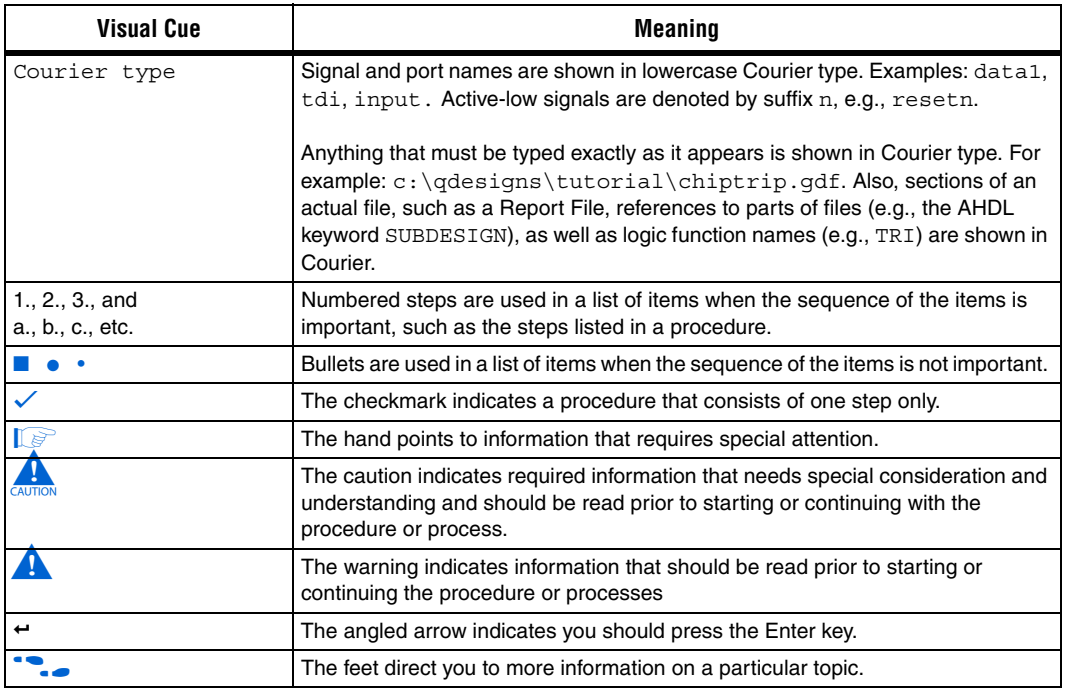

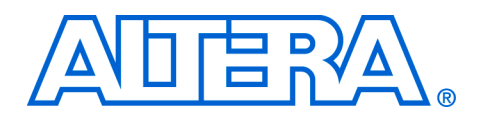

# <span id="page-8-0"></span>**1. Introduction**

<span id="page-8-1"></span>**Overview** The Cyclone II FPGA Starter Development Board (Figure 1-1) provides integrated features that enable users to develop and test designs that range from simple circuits to various multimedia projects, all without the need to implement complex application programming interfaces (APIs), host control software, or SRAM/SDRAM/flash memory controllers.

#### <span id="page-8-2"></span>*Figure 1–1. Starter Development Board*

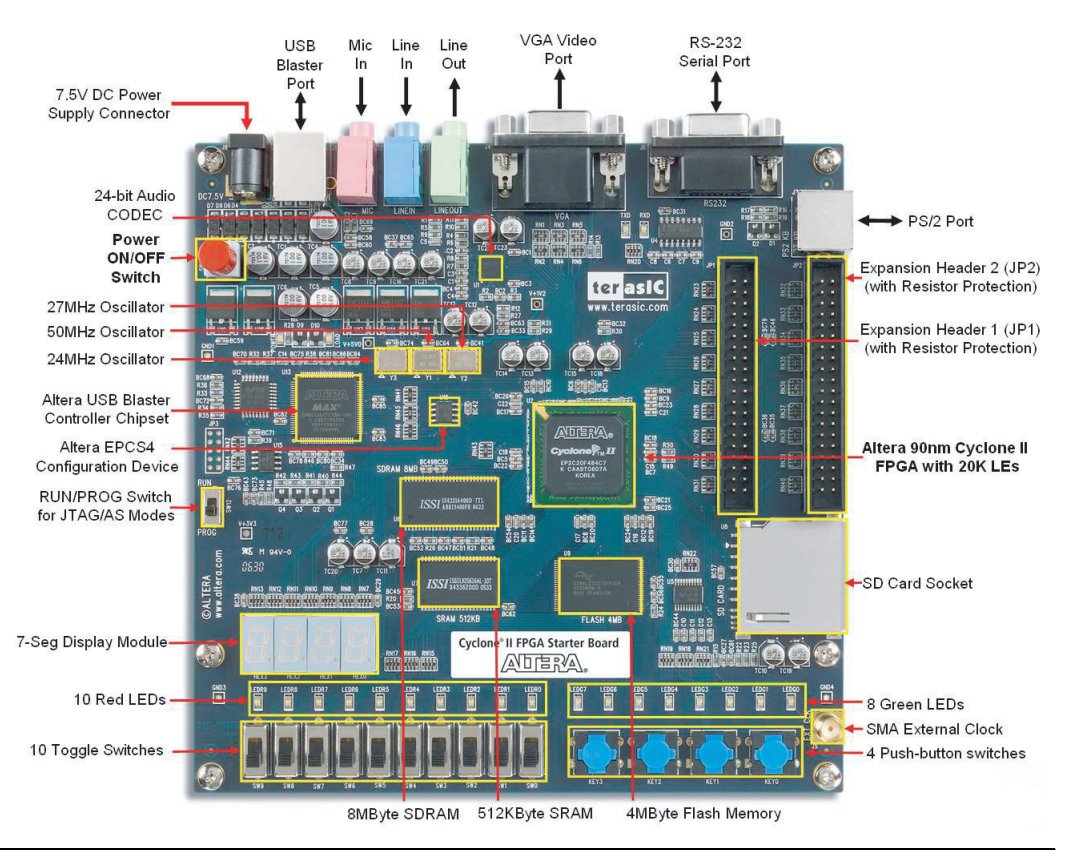

The following sections of the manual introduce the board features, describe the configuration methods available, and highlight the characteristics of the board components.

#### <span id="page-9-0"></span>**Hardware Features**

The development board has the following hardware features:

- Altera Cyclone<sup>®</sup> II EP2C20 FPGA device
- Altera EPCS4 Serial Configuration device
- USB-Blaster controller chip set for programming and user API control, supporting both JTAG and Active Serial (AS) programming modes
- 512-KByte SRAM
- 8-MByte SDRAM
- 4-MByte Flash memory
- SD Flash Card socket
- 4 Push button switches
- 10 Toggle switches
- 10 Red user LEDs
- 8 Green user LEDs
- 50 MHz, 27 MHz, and 24 MHz oscillators for clock sources
- 24-bit CD-quality audio CODEC with line-in, line-out, and microphone-in jacks
- VGA DAC (4-bit resistor network) with VGA-out connector
- RS-232 transceiver and 9-pin connector
- PS/2 mouse/keyboard connector
- Two 40-pin expansion headers with resistor protection
- 7.5V DC adapter or a USB cable (provided in the kit) for power

#### <span id="page-9-1"></span>**Software Features**

Flexible control of the development board and Altera hardware and software tools provide an effective FPGA-based design environment. In addition to the hardware features, the development board provides software support for standard I/O interfaces and a control panel facility for accessing various components. The kit also provides software for a number of demonstrations that illustrate the advanced capabilities of the development board.

Use of the development board requires familiarity with the Altera Quartus II software. Tutorials for the Quartus II software and for the Cyclone II FPGA Starter Board are available on the Altera web site or on the included development kit CD-ROM in the **Examples** directory.

<span id="page-9-2"></span>**Block Diagram** The block diagram of the development board (Figure 1-2) shows that for maximum user flexibility, all the blocks connect through the Cyclone II FPGA device. Thus, the user can implement any system design by configuring the FPGA.

<span id="page-10-2"></span>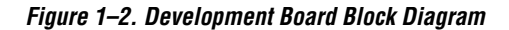

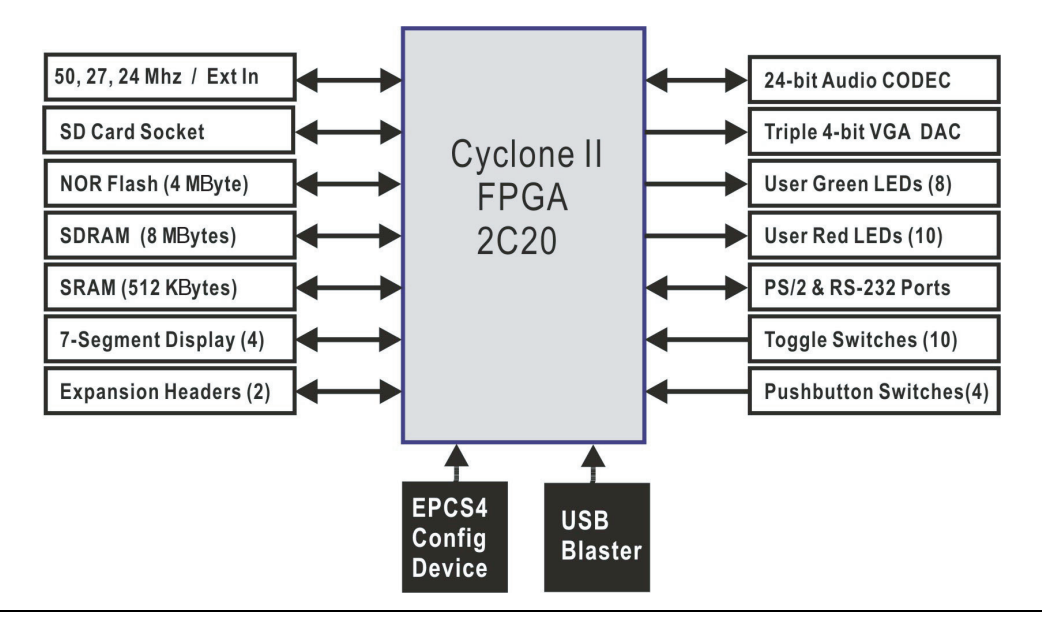

# <span id="page-10-3"></span><span id="page-10-0"></span>**Configuring the Cyclone II FPGA**

The Cyclone II FPGA Starter Development Board has integrated the programming circuitry normally found in a USB-Blaster programming cable, as well as a serial EEPROM chip (EPCS4) that stores configuration data for the Cyclone II FPGA. This configuration data loads automatically from the EEPROM chip into the FPGA each time power is applied to the board.

Using the Quartus II software, it is possible to reprogram the FPGA at any time, and it is also possible to change the non-volatile data stored in the serial EEPROM chip. The following sections describe the two ways to program the FPGA, JTAG programming and Active Serial (AS) programming.

# <span id="page-10-1"></span>**JTAG Programming**

In this method of programming, named after the IEEE standards *Joint Test Action Group*, the configuration bit stream downloads directly into the Cyclone II FPGA through the USB-Blaster circuitry. The FPGA retains this configuration as long as power is applied to the board; the FPGA loses the configuration when the power is turned off.

For detailed information about the USB-Blaster circuitry, refer to the Cyclone II *FPGA Starter Board schematic found in the BoardDesignFiles / Schematic directory in the kit installation directory*.

## <span id="page-11-0"></span>**AS Programming**

In the Active Serial programming method, the configuration bit stream downloads into the Altera EPCS4 serial EEPROM chip. The EEPROM provides non-volatile storage of the bit stream, retaining the information even when power to the Cyclone II FPGA Starter board is turned off. When the board powers up, the configuration data in the EPCS4 device automatically loads into the Cyclone II FPGA.

### <span id="page-11-1"></span>**Configuration Procedure**

For both the JTAG and AS programming methods, the Cyclone II FPGA Starter board connects to a host computer via a USB cable. Because of this connection type, the host computer identifies the board as an Altera **USB-Blaster** device. The following sections describe the JTAG and AS programming steps.

#### <span id="page-11-2"></span>*Configuring the FPGA in JTAG Mode*

[Figure 1–3](#page-12-1) illustrates the JTAG configuration setup. To download a configuration bit stream into the Cyclone II FPGA, perform the following steps:

- 1. Ensure that power is applied to the Cyclone II FPGA Starter board.
- 2. Connect the supplied USB cable to the USB-Blaster port on the board.
- 3. Configure the JTAG programming circuit on the board by setting the **RUN/PROG** switch (on the left side of the board) to the **RUN** position.
- 4. To program the FPGA, use the Quartus II Programmer module to select a configuration bit-stream file with the .*sof* filename extension.

<span id="page-12-1"></span>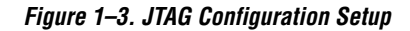

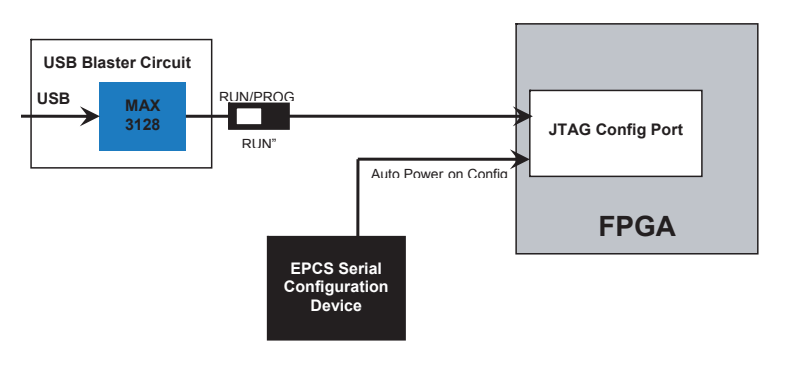

### <span id="page-12-0"></span>*Configuring the EPCS4 Device in AS Mode*

[Figure 1–4](#page-13-1) illustrates the AS configuration setup. To download a configuration bit stream into the EPCS4 serial EEPROM device, perform the following steps:

- 1. Ensure that power is applied to the Cyclone II FPGA Starter board.
- 2. Connect the supplied USB cable to the USB-Blaster port on the board.
- 3. Configure the JTAG programming circuit by setting the **RUN/PROG** switch (on the left side of the board) to the **PROG** position.
- 4. To program the EPCS4 device, use the Quartus II Programmer module to select a configuration bit-stream file with the .*pof* filename extension.
- 5. After the programming operation completes, set the **RUN/PROG** switch back to the **RUN** position.
- 6. Reset the board by turning the power switch off and then on again. This action causes the new configuration data in the EPCS4 device to load into the FPGA chip.

f Refer to the *Serial Configuration Devices* chapter in the *Altera Configuration Device Handbook* for more information about the EPCS4 device.

<span id="page-13-1"></span>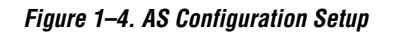

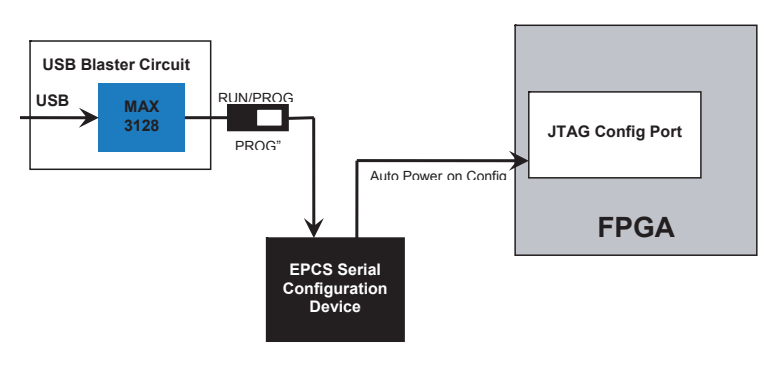

# <span id="page-13-0"></span>**Component Summary**

[Table 1–1](#page-13-2) lists the components, their locations, and brief descriptions.

<span id="page-13-2"></span>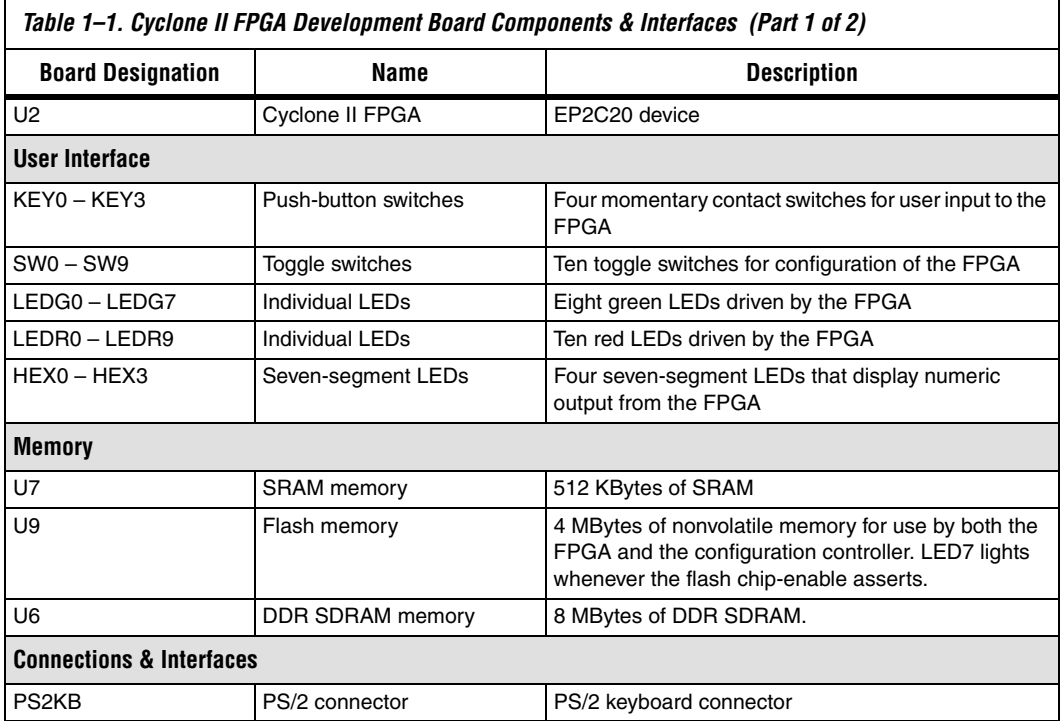

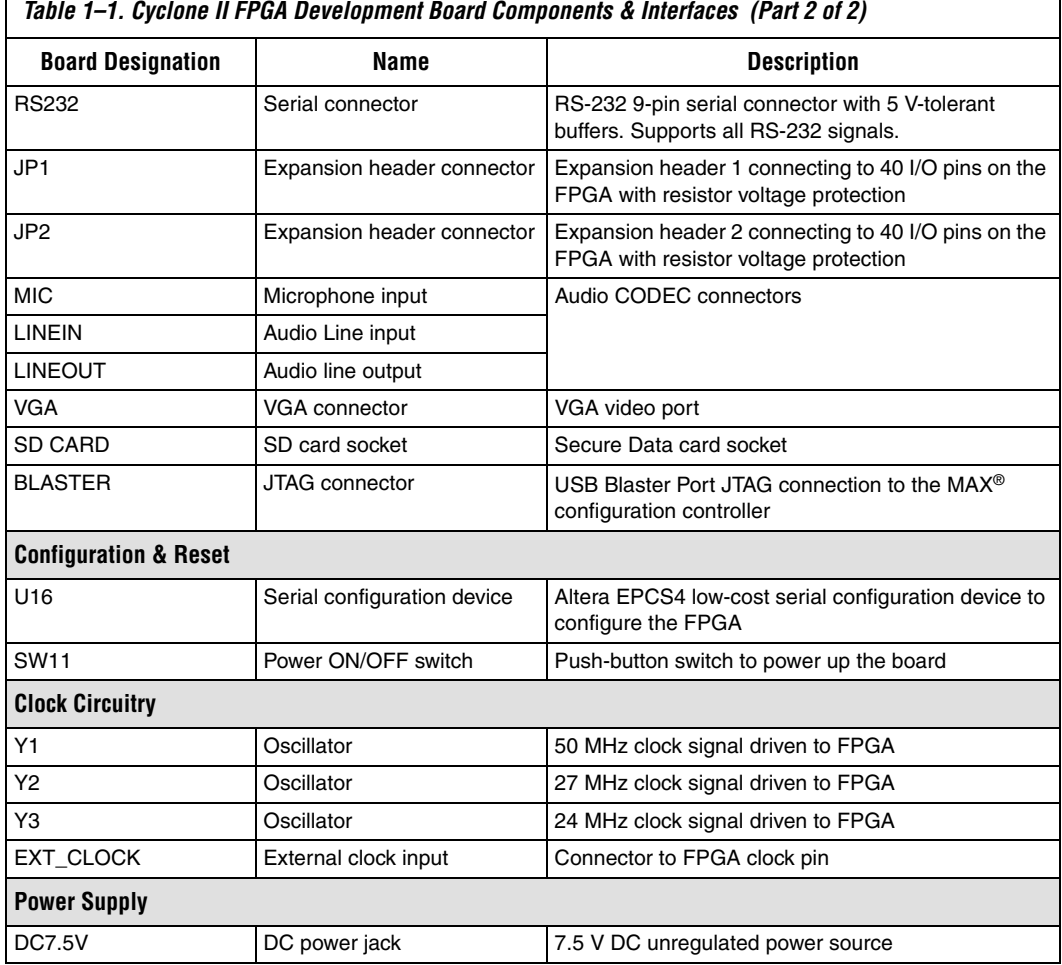

# <span id="page-14-0"></span>**Component Features**

 $\Gamma$ 

This section summarizes characteristics of each board component. For detailed descriptions, refer to [Chapter 2, Development Board](#page-18-3)  [Components](#page-18-3).

# <span id="page-14-1"></span>**Cyclone II EP2C20 FPGA**

- 18,752 LEs
- 52 M4K RAM blocks
- 240K total RAM bits
- 26 embedded multipliers
- 4 PLLs
- 315 user I/O pins

■ FineLine BGA 484-pin package

#### <span id="page-15-0"></span>**Serial Configuration Device and USB Blaster Circuit**

- Altera EPCS4 serial configuration device
- On-board USB-Blaster chip set for programming and user API control
- Selectable JTAG and AS programming modes

#### <span id="page-15-1"></span>**SRAM**

- 512-KByte static RAM memory chip
- Organized as 256K x 16 bits
- Accessible as memory for the Nios II processor and by the Control Panel GUI

### <span id="page-15-2"></span>**SDRAM**

- 8-MByte single data rate synchronous dynamic RAM memory chip
- Organized as 1M x 16 bits x 4 banks
- Accessible as memory for the Nios II processor and by the Control Panel GUI

#### <span id="page-15-3"></span>**Flash Memory**

- 4-MByte NOR flash memory
- 8-bit data bus
- Accessible as memory for the Nios II processor and by the Control Panel GUI

### <span id="page-15-4"></span>**SD Card Socket**

- Provides SPI mode for SD card access
- Accessible as memory for the Nios II processor with the DE1 SD Card Driver

#### <span id="page-15-5"></span>**Push Button Switches**

- 4 push button switches
- Debounced by a Schmitt trigger circuit
- Normally HIGH; generates one active-LOW pulse when the switch is pressed

#### <span id="page-15-6"></span>**Toggle Switches**

10 toggle switches for user inputs

■ A switch produces logic 0 when in the DOWN (closest to the edge of the board) position and logic 1 when in the UP position

### <span id="page-16-0"></span>**Clock Inputs**

- 50-MHz oscillator
- 27-MHz oscillator
- 24-MHz oscillator
- SMA external clock input

## <span id="page-16-1"></span>**Audio CODEC**

- Wolfson WM8731 24-bit sigma-delta audio CODEC
- Line-level input, line-level output, and microphone input jacks
- Sampling frequency: 8 to 96 KHz
- Applications for MP3 players and recorders, PDAs, smart phones, voice recorders

# <span id="page-16-2"></span>**VGA Output**

- Uses a 4-bit resistor-network DAC
- 15-pin high-density D-sub connector
- Supports up to 640x480 at 60-Hz refresh rate
- Can be used with the Cyclone II FPGA to implement a high-performance TV encoder

# <span id="page-16-3"></span>**Serial Ports**

- One RS-232 port
- One PS/2 port
- DB-9 serial connector for the RS-232 port
- PS/2 connector for connecting a PS2 mouse or keyboard to the board

## <span id="page-16-4"></span>**Dual 40-Pin Expansion Headers**

- 72 Cyclone II I/O pins and 8 power and ground lines connect to two, 40-pin expansion connectors
- 40-Pin header designed to accept a standard 40-pin ribbon cable used for IDE hard drives
- Resistor protection provided

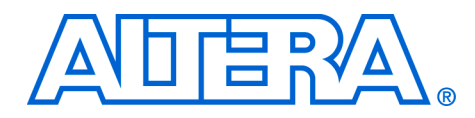

# <span id="page-18-3"></span><span id="page-18-0"></span>**2. Development Board Components**

<span id="page-18-1"></span>**Component List** The development board comprises the following major components:

- Altera Cyclone II EP2C20 FPGA
- Altera USB-Blaster controller chip set
- Altera EPCS4 configuration device
- VGA DAC
	- 24-bit Audio CODEC
- Memory
	- 8 MByte SDRAM
	- 512 KByte SRAM
	- 4 MByte flash memory
	- Internal dual clock circuit
- Switches
	- Power ON/OFF switch
	- RUN/PROG mode selector switch
	- 4 momentary push button switches
	- 10 sliding toggle switches
- Displays
	- LEDs: 8 green, 10 red
	- 4 seven-segment displays
- Connectors
	- USB-Blaster port
	- **•** Two, 40-pin expansion headers
	- SD card connector
	- RS-232 serial port
	- $\bullet$  PS/2 port
	- VGA video port
	- Audio microphone-in, line-in, line-out ports
	- SMA external clock connector
	- 7.5 V power supply connector

# <span id="page-18-2"></span>**Cyclone II EP2C20 FPGA**

The main device that defines the starter development board is an Altera Cyclone II EP2C20 FPGA in a 484-pin FineLine BGA® package. [Table 2–1](#page-18-4) lists the FPGA features.

<span id="page-18-4"></span>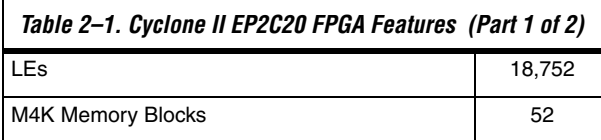

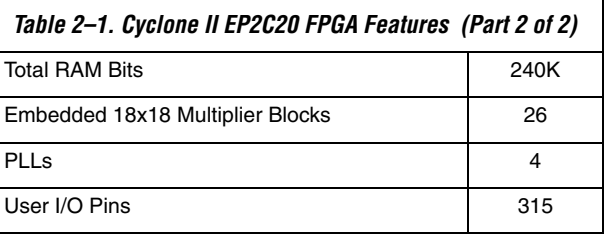

For Cyclone II-related documentation including pin out data for the EP2C20 device, refer to the Altera Cyclone II literature page at **www.altera.com/literature/lit-cyc2.jsp**.

# <span id="page-19-0"></span>**USB-Blaster Controller**

The Cyclone II FPGA Starter Development Board includes an integrated USB-Blaster controller. Accessed across a USB-Blaster cable connection by Altera USB-Blaster driver software on a host computer, the USB-Blaster controller enables direct programming of the FPGA.

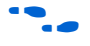

f Refer to ((section on Configuring the FPGA)) and the *Cyclone II FPGA Starter Development Kit User Guide* for further details on configuring the FPGA.

<span id="page-19-1"></span>

**EPCS4** The Cyclone II FPGA Starter Development Board includes a serial EPCS4 EEPROM chip that stores configuration data for the Cyclone II FPGA. The EPCS4 device automatically loads stored configuration data into the FPGA each time power is applied to the board.

> Quartus II software on a host computer connected to the board across a USB-Blaster cable and controller can change the non-volatile data stored in the serial EEPROM chip. The EPCS4 device can store FPGA configuration data, or program data, or both.

f Refer to ["Configuring the Cyclone II FPGA" on page 1–3](#page-10-3) and the *Cyclone II FPGA Starter Development Kit User Guide* for further details on configuring the FPGA. Refer to the *Serial Configuration Devices* chapter in the Altera *Configuration Device Handbook* for more information about the EPCS4 device.

<span id="page-19-2"></span>**VGA DAC** The development board includes a 4-bit VGA digital-to-analog converter (DAC) that can produce standard VGA output with a resolution of 640x480 pixels at 25 MHz. With the VGA DAC able to support a refresh rate up to 100 MHz, a user can implement a high-performance TV Encoder on the FPGA.

The FPGA provides the synchronization signals directly to the VGA port, a16-pin D-SUB connector, **VGA**, located at the top edge of the board, while the DAC, using a resistor network, produces the red, green, and blue (RGB) analog data signals.

## <span id="page-20-0"></span>**VGA Timing**

[Figure 2–1](#page-20-1) illustrates the basic timing requirements for each horizontal line, or row, displayed on a VGA monitor. An active-LOW pulse of time duration *a* [\(Table 2–2\)](#page-20-2) applied to the horizontal synchronization input, hsync, of the monitor marks the end of one row of data and the start of the next. After the hsync pulse, the RGB data inputs on the monitor must be off, driven to 0 volts, for a backporch time period *b*.

#### <span id="page-20-1"></span>*Figure 2–1. VGA Horizontal Timing*

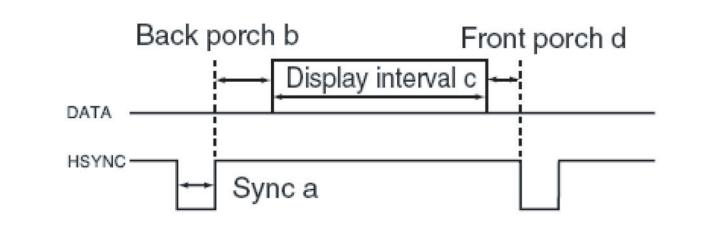

The display interval starts after the backporch time period *b* expires. For a time duration *c*, the RGB data inputs turn on and RGB data drives each pixel in turn across the row. After the display completes, the RGB data inputs must again turn off for a frontporch period *d* before the next hsync pulse restarts the process on the next row.

The vertical synchronization timing resembles the diagram in [Figure 2–1,](#page-20-1) except a vsync pulse marks the end of one frame and the start of the next, and the data display refers to the set of rows in the frame.

[Table 2–2](#page-20-2) lists the VGA horizontal timing specifications.

<span id="page-20-2"></span>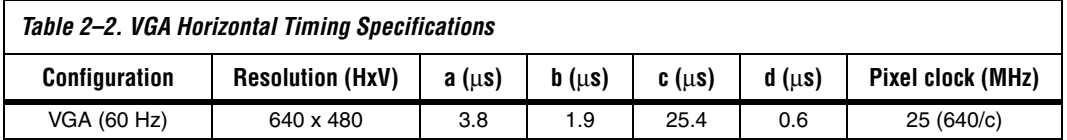

[Table 2–3](#page-21-2) lists the VGA vertical timing specifications.

<span id="page-21-2"></span>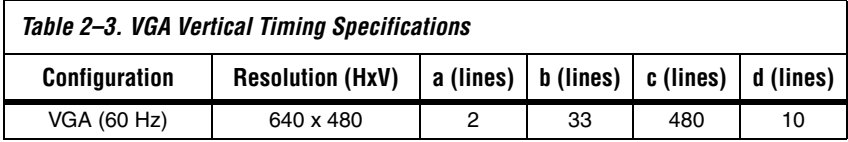

# <span id="page-21-0"></span>**VGA Circuit Pin List**

[Table 2–4](#page-21-3) lists the FPGA pins assigned to the VGA circuit.

<span id="page-21-3"></span>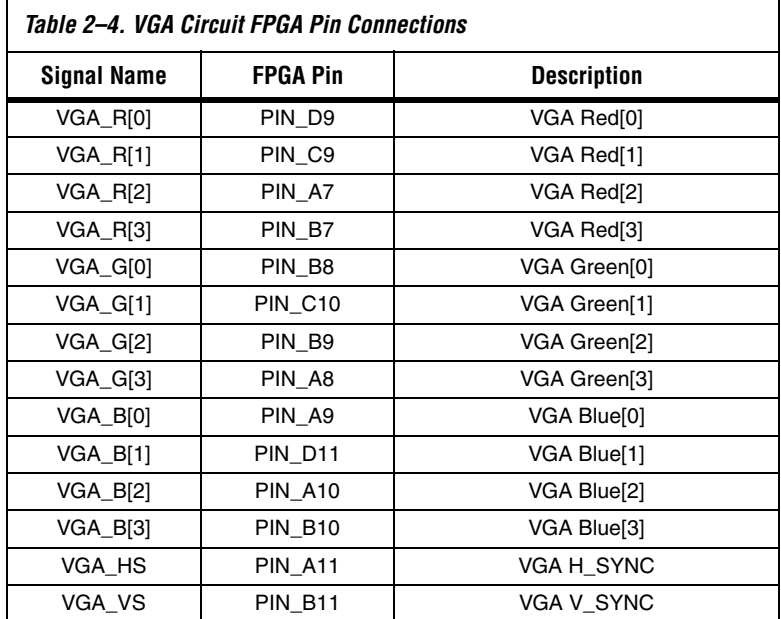

# <span id="page-21-1"></span>**VGA Circuit Schematic**

[Figure 2–2](#page-22-1) shows the VGA circuit schematic.

<span id="page-22-1"></span>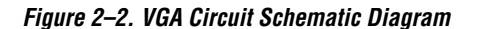

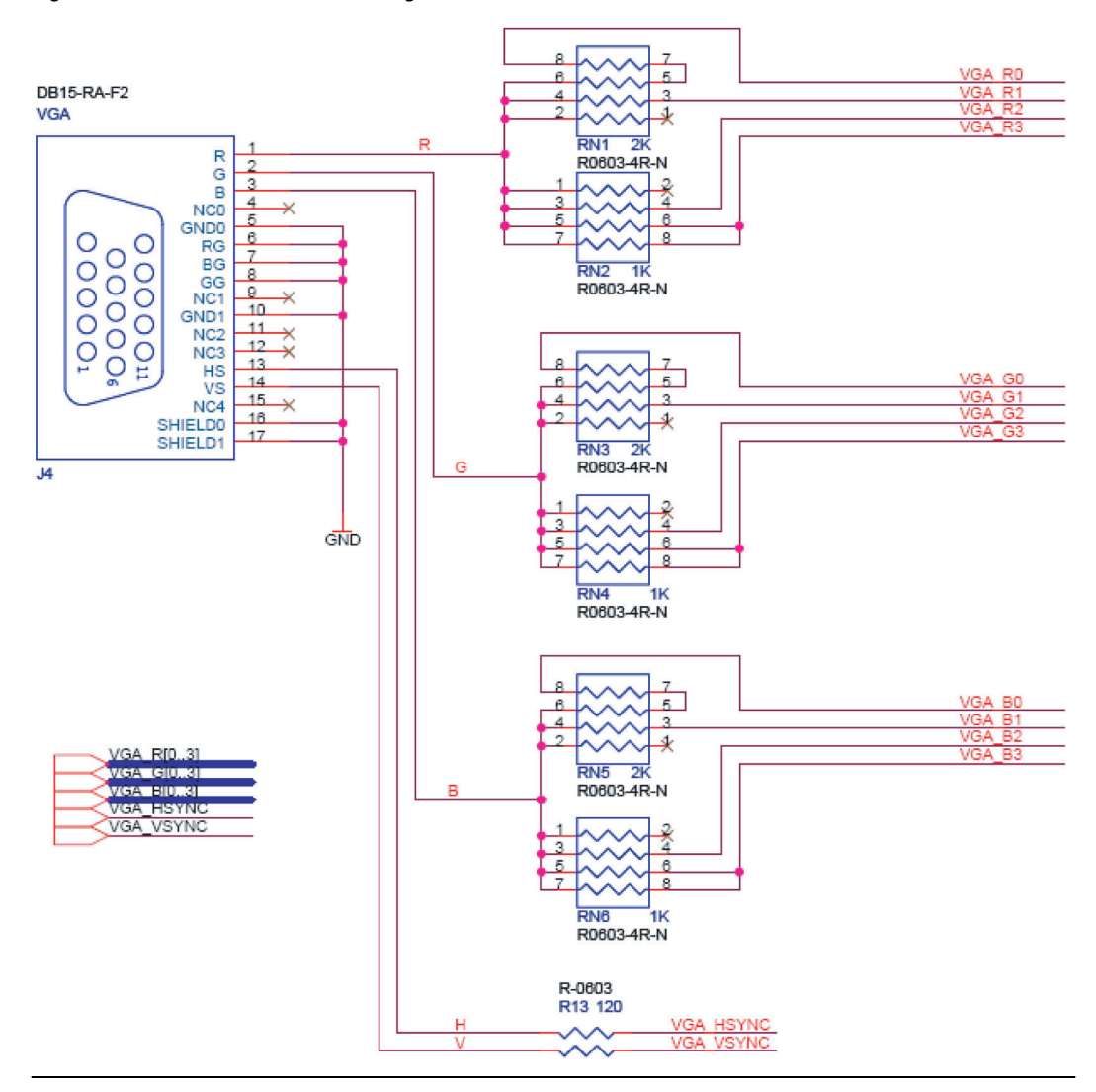

<span id="page-22-0"></span>Audio CODEC The development board provides a Wolfson WM8731high-quality, 24-bit, sigma-delta audio encoder/decoder (CODEC) for applications such as MP3 players and recorders, PDAs, smart phones, and voice recorders.

This device features microphone-in, line-in, and line-out ports, with a sample rate adjustable from 8 kHz to 96 kHz. A serial I2C bus interface connected to FPGA pins controls the WM8731 CODEC.

![](_page_23_Picture_2.jpeg)

**For information about the WM8731 CODEC**, refer to the **BoardDesignFiles\Datasheet** folder in the kit installation directory or to the manufacturer's web site.

### <span id="page-23-0"></span>**Audio Circuit Schematic**

[Figure 2–3](#page-23-1) shows the audio circuit schematic.

<span id="page-23-1"></span>*Figure 2–3. Audio Circuit Schematic Diagram*

![](_page_23_Figure_7.jpeg)

# <span id="page-24-0"></span>**Audio Circuit Pin List**

Г

[Table 2–5](#page-24-3) lists the FPGA pins assigned to the audio circuit.

<span id="page-24-3"></span>![](_page_24_Picture_106.jpeg)

<span id="page-24-1"></span>**Memory** The development board provides three types of memory:

- An 8-MByte SDRAM
- A 512-KByte SRAM
- A 4-MByte flash memory

![](_page_24_Picture_9.jpeg)

**for information on the memory devices, refer to the BoardDesignFiles\Datasheet** folder in the kit installation directory.

# <span id="page-24-2"></span>**SDRAM Schematic and Pin List**

[Figure 2–4](#page-25-0) shows the SDRAM interface signals.

<span id="page-25-0"></span>![](_page_25_Figure_1.jpeg)

![](_page_25_Figure_2.jpeg)

![](_page_25_Picture_207.jpeg)

<span id="page-25-1"></span>![](_page_25_Picture_208.jpeg)

![](_page_26_Picture_121.jpeg)

# <span id="page-26-0"></span>**SRAM Schematic and Pin List**

[Figure 2–5](#page-27-0) shows the SRAM interface signals.

<span id="page-27-0"></span>![](_page_27_Figure_1.jpeg)

![](_page_27_Figure_2.jpeg)

[Table 2–7](#page-27-1) lists the FPGA pins assigned to the SRAM.

<span id="page-27-1"></span>![](_page_27_Picture_193.jpeg)

![](_page_28_Picture_116.jpeg)

# <span id="page-28-0"></span>**Flash Schematic and Pin List**

[Figure 2–6](#page-29-0) shows the Flash memory interface signals.

<span id="page-29-0"></span>*Figure 2–6. Flash Memory Interface Connections Diagram*

![](_page_29_Figure_2.jpeg)

![](_page_29_Picture_123.jpeg)

<span id="page-29-1"></span>![](_page_29_Picture_124.jpeg)

![](_page_30_Picture_128.jpeg)

<span id="page-30-0"></span>**Clock Circuit** The development board has four clock sources:

- Two on-board oscillators produce 27 MHz and 50 MHz clock signals.
- A SubMiniature version A (SMA) connector, **EXT CLK**, located near the right bottom corner of the board enables an external clock source to provide clocking.
- Input through the USB-Blaster port can provide a 24 MHz clock.

## <span id="page-30-1"></span>**Clock Circuit Schematic**

[Figure 2–7](#page-31-2) shows the clock circuit schematic.

<span id="page-31-2"></span>![](_page_31_Figure_1.jpeg)

![](_page_31_Figure_2.jpeg)

## <span id="page-31-0"></span>**Clock Input Pin List**

[Table 2–9](#page-31-3) lists the FPGA pins assigned to the display segments.

<span id="page-31-3"></span>![](_page_31_Picture_122.jpeg)

<span id="page-31-1"></span>**Switches** The development board provides the following user switches:

- Power ON/OFF switch
- RUN/PROG switch
- 4 push button switches
- 10 Toggle switches

## <span id="page-32-0"></span>**Power ON/OFF Switch**

The Cyclone II FPGA Starter board receives its power from either the USB port directly or the included 7.5V power adapter. The Power On/Off switch gates the power from both of these sources to the rest of the board.

## <span id="page-32-1"></span>**RUN/PROG Switch**

The RUN/PROG switch directs the JTAG signals from the USB-Blaster circuit to the FPGA directly when in the RUN position ([Figure 2–8](#page-32-2)) or to the EPCS4 Serial EEPROM configuration device when in the PROG position ([Figure 2–9](#page-32-3)).

<span id="page-32-2"></span>*Figure 2–8. RUN/PROG Switch in RUN Position*

![](_page_32_Figure_6.jpeg)

<span id="page-32-3"></span>*Figure 2–9. RUN/PROG Switch in PROG Position*

![](_page_32_Figure_8.jpeg)

With the RUN/PROG switch in the RUN position, the FPGA configures from the EPCS4 device on power up.

Additionally, with the switch in the RUN position, the Quartus II Programmer can program the FPGA directly through the USB Blaster circuit. With the switch in the PROG position, the Quartus II Programmer can program the EPCS4 device.

### <span id="page-33-0"></span>**Push Button Switches**

The development board provides four push button switches, **KEY0-KEY3**, located at the bottom right on the development board below the green LEDs, **LEDG0-LEDG7** ([Figure 2–10](#page-33-1)). The momentary-contact switches provide stimulus to designs in the FPGA.

<span id="page-33-1"></span>*Figure 2–10. Push Button Switches and Green LEDs*

![](_page_33_Figure_5.jpeg)

A switch generates an active-LOW pulse at 0 volts when pressed, returning to a HIGH logic level at 3.3 volts when released. A Schmitt Trigger circuit on each switch debounces the signal ([Figure 2–11\)](#page-33-2).

#### <span id="page-33-2"></span>*Figure 2–11. Switch Debouncing*

![](_page_33_Figure_8.jpeg)

The switches connect to an FPGA general-purpose I/O pin with a pull-up resistor through the Schmitt Trigger outputs, **KEY0**, …, **KEY3.** Each I/O pin senses a logic level 0 when the corresponding switch is pressed.

The debounced outputs enable users to use the push buttons as clock or reset inputs for a circuit.

<span id="page-34-0"></span>*Push Button Switch Schematic*

[Figure 2–12](#page-34-3) shows a schematic diagram of the push button switches.

![](_page_34_Figure_5.jpeg)

<span id="page-34-3"></span>*Figure 2–12. Push Button Switch Schematic Diagram*

<span id="page-34-1"></span>*Push Button Switch Pin List*

[Table 2–10](#page-34-4) lists the FPGA pins assigned to the push button switches.

<span id="page-34-4"></span>![](_page_34_Picture_139.jpeg)

## <span id="page-34-2"></span>**Toggle Switches**

The development board provides ten sliding toggle switches, **SW0**–**SW9**, located at the bottom left on the development board below the red LEDs, **LEDR0-LEDR9** ([Figure 2–13\)](#page-35-1). Not debounced, these switches provide level-sensitive data inputs to a circuit. Each switch

connects directly to a pin on the FPGA. In the DOWN or OFF position (closest to the edge of the board), a switch provides a LOW logic level (0 volts) to the FPGA. In the UP position a switch provides a HIGH logic level (3.3 volts).

<span id="page-35-1"></span>*Figure 2–13. Toggle Switches SW0–SW9 and Red LEDs LEDR0-LEDR9*

![](_page_35_Picture_3.jpeg)

<span id="page-35-0"></span>*Toggle Switch Schematic*

[Figure 2–14](#page-35-2) shows a schematic diagram of the toggle switches.

#### <span id="page-35-2"></span>*Figure 2–14. Toggle Switch Schematic Diagram*

![](_page_35_Figure_7.jpeg)

### <span id="page-36-0"></span>*Toggle Switch Pin List*

[Table 2–11](#page-36-4) lists the FPGA pins assigned to the toggle switches.

<span id="page-36-4"></span>![](_page_36_Picture_119.jpeg)

<span id="page-36-1"></span>**Displays** The development board provides the following displays:

- LEDs
- Seven-segment displays

### <span id="page-36-2"></span>**LEDs**

The development board provides 18 user-controllable LEDs, 10 red LEDs, **LEDR0–LEDR9**, above the toggle switches ([Figure 2–13\)](#page-35-1) and 8 green LEDs, **LEDG0–LEDG7**, above the four push button switches ([Figure 2–10\)](#page-33-1). Each LED connects directly to an FPGA general purpose I/O pin. A HIGH logic level on a pin turns the LED on; a LOW logic level on a pin turns the LED off.

<span id="page-36-3"></span>*LED Schematic*

[Figure 2–15](#page-37-0) shows a schematic diagram of the LEDs.

<span id="page-37-0"></span>*Figure 2–15. LED Schematic Diagram*

![](_page_37_Figure_2.jpeg)

<span id="page-38-0"></span>*LED Pin List*

[Table 2–12](#page-38-2) lists the FPGA pins assigned to the LEDs.

<span id="page-38-2"></span>![](_page_38_Picture_104.jpeg)

## <span id="page-38-1"></span>**Seven-Segment Displays**

The development board provides four adjacent 7-segment displays, **HEX0–HEX3**, ([Figure 2–16\)](#page-39-1) for reporting numerical values from the FPGA. Each segment connects to an FPGA general-purpose I/O pin. A LOW logic level applied at the pin lights up the segment; a HIGH logic level turns the segment off.

<span id="page-39-1"></span>*Figure 2–16. Seven-Segment Displays*

![](_page_39_Figure_2.jpeg)

An index from 0 to 6 identifies each segment and its position ([Figure 2–17\)](#page-39-2). The development board does not connect or use the dot in the display.

<span id="page-39-2"></span>*Figure 2–17. Segment Index and Position*

![](_page_39_Figure_5.jpeg)

<span id="page-39-0"></span>*Seven-Segment Display Schematic*

[Figure 2–18](#page-40-1) shows a schematic diagram of the LEDs.

![](_page_40_Figure_1.jpeg)

<span id="page-40-1"></span>*Figure 2–18. Seven-Segment Display Schematic Diagram*

<span id="page-40-0"></span>*Seven-Segment Display Pin List*

[Table 2–13](#page-40-2) lists the FPGA pins assigned to the display segments.

<span id="page-40-2"></span>![](_page_40_Picture_67.jpeg)

![](_page_41_Picture_151.jpeg)

<span id="page-41-0"></span>**Connectors** The development board provides the following connectors:

- USB Type B connector port
- Expansion headers
- SD card connector
- RS-232 serial port
- PS/2 port
- VGA video port
- Audio microphone-in, line-in, line-out ports
- SMA external clock connector
- Power supply connector

# <span id="page-42-0"></span>**USB-Blaster Port**

The Cyclone II FPGA Starter Board includes USB-Blaster circuitry used for programming the FPGA or the EPCS4 device. A USB type B connector ([Figure 2–19\)](#page-42-2) provides the connection to this programming circuitry. Refer to["USB-Blaster Controller" on page 2–2](#page-19-0) for more information about the USB Blaster circuitry.

<span id="page-42-2"></span>*Figure 2–19. USB Type B Connector*

![](_page_42_Picture_4.jpeg)

# <span id="page-42-1"></span>**Expansion Headers**

The development board provides two, 40-pin expansion headers, **JP2,** located on the right edge of the board, and **JP1**, located next to it ([Figure 2–20\)](#page-43-1). Each header connects directly to 36 pins on the FPGA, and also provides DC +5V (**VCC5**), DC +3.3V (**VCC33**), and two **GND** pins. Each pin on the expansion header connects to a resistor that provides protection from high and low voltages. The 40-pin header accepts a standard 40-pin ribbon cable used for IDE hard drives.

**KNJ KN3U** KWSA **KNZR** KNZ / **KNZ6 KNZ5 Expediate** E E **FASS David**  $L_{20}$  $\frac{1}{2}$ **Les** п п п п E л п × ٠

۳ ٠ F с ×

(1,1)BC36

 $\overline{11.16}$ BC35

E E

r.

**RN37** 

×

**RN36** 

Eest

E

**RN38** 

г

KNZ4

**PM** 

**RN33** 

г

۰

×

**RN35** 

L BB.

п

1.58079

**LE 3C46** 

**RN34** 

٠

**KNZ3** 

m

**RN32** 

an I

Е e

٠ F

E

е

é

Zdf

<span id="page-43-1"></span>*Figure 2–20. Expansion Headers*

**RN39** 

n n

**RN40** 

п

п

<span id="page-43-0"></span>*Expansion Header Schematics*

[Figure 2–21](#page-44-0) shows the **JP1** expansion header schematic.

![](_page_44_Figure_1.jpeg)

<span id="page-44-0"></span>*Figure 2–21. Expansion Header JP1 Schematic Diagram*

[Figure 2–22](#page-45-1) shows the **JP2** expansion header schematic.

<span id="page-45-1"></span>![](_page_45_Figure_1.jpeg)

![](_page_45_Figure_2.jpeg)

As examples, the figures show the protection circuitry for 4 of the pins on each header, but all 72 data pins include this circuitry. For complete information, refer to the schematic found in **BoardDesignFiles\Schematic** in the kit installation directory.

<span id="page-45-0"></span>*Expansion Header Pin List*

[Table 2–14](#page-45-2) lists the FPGA pins assigned to the expansion headers.

<span id="page-45-2"></span>![](_page_45_Picture_169.jpeg)

![](_page_46_Picture_126.jpeg)

![](_page_47_Picture_124.jpeg)

# <span id="page-48-0"></span>**SD Card Connector**

The Cyclone II FPGA Starter board includes an SD Card connector (U8) ([Figure 2–23\)](#page-48-1) to interface with SD Card devices including flash storage.

<span id="page-48-1"></span>*Figure 2–23. SD Card Connector*

![](_page_48_Picture_4.jpeg)

[Figure 2–24](#page-49-1) shows the schematic diagram of the SD Card interface.

<span id="page-49-1"></span>![](_page_49_Figure_1.jpeg)

![](_page_49_Figure_2.jpeg)

[Table 2–15](#page-49-2) lists the SD Card signal connections to FPGA pins.

<span id="page-49-2"></span>![](_page_49_Picture_103.jpeg)

### <span id="page-49-0"></span>**RS-232 Serial Port**

The development board uses a MAX232 transceiver chip and a 9-pin D-SUB connector ([Figure 2–25\)](#page-50-1) for RS-232 communications.

![](_page_49_Picture_7.jpeg)

f For detailed information on how to use the transceiver, refer to the **BoardDesignFiles\Datasheet** folder in the kit installation directory or connect to the manufacturer's web site.

<span id="page-50-1"></span>*Figure 2–25. RS-232 Serial Connector*

![](_page_50_Picture_2.jpeg)

<span id="page-50-0"></span>*RS-232 Circuit Schematic*

[Figure 2–26](#page-50-2) shows the RS-232 serial circuit schematic.

<span id="page-50-2"></span>![](_page_50_Figure_5.jpeg)

![](_page_50_Figure_6.jpeg)

<span id="page-51-0"></span>*RS-232 Serial Circuit Pin List*

[Table 2–16](#page-51-4) lists the FPGA pins assigned to the RS-232 serial circuit.

<span id="page-51-4"></span>![](_page_51_Picture_102.jpeg)

## <span id="page-51-1"></span>**PS/2 Port**

The development board includes a standard PS/2 interface and a connector for a PS/2 keyboard or mouse.

<span id="page-51-2"></span>*PS/2 Circuit Schematic*

[Figure 2–27](#page-51-5) shows the PS/2 serial circuit schematic.

<span id="page-51-5"></span>*Figure 2–27. PS/2 Serial Circuit Schematic Diagram*

![](_page_51_Figure_9.jpeg)

<span id="page-51-3"></span>*PS/2 Serial Circuit Pin List*

[Table 2–17](#page-51-6) lists the FPGA pins assigned to the PS/2 serial circuit.

<span id="page-51-6"></span>![](_page_51_Picture_103.jpeg)

## <span id="page-52-0"></span>**VGA Video Port**

The Cyclone II FPGA Starter board includes a video connector ([Figure 2–28\)](#page-52-2) that connects to an on-board 4-bit video DAC. The connector is a standard DB15 15-pin analog VGA connector. Refer to ["VGA DAC" on page 2–2](#page-19-2) for a description of the circuitry attached to this connector.

<span id="page-52-2"></span>*Figure 2–28. VGA Connector*

![](_page_52_Picture_4.jpeg)

### <span id="page-52-1"></span>**Audio Ports**

The audio circuit provides the following ports [\(Figure 2–29](#page-53-2)):

- Microphone-in, **MIC**
- Line-in, **LINEIN**
- Line-out, **LINEOUT**

These are standard analog audio connectors. Refer to ["Audio CODEC"](#page-22-0)  [on page 2–5](#page-22-0) for a description of the circuitry attached to these connectors.

<span id="page-53-2"></span>*Figure 2–29. Audio Connectors*

![](_page_53_Picture_2.jpeg)

## <span id="page-53-0"></span>**SMA External Clock Connector**

An external clock input [\(Figure 2–30](#page-53-3)) is available to drive different clock frequencies into the FPGA. The input is a standard SMA coaxial cable connector (J5). Refer to ["Clock Circuit" on page 2–13](#page-30-0) for a description of the circuitry attached to this connector.

<span id="page-53-3"></span>*Figure 2–30. SMA Connector for External Clock Input*

![](_page_53_Picture_6.jpeg)

# <span id="page-53-1"></span>**Power Supply Connector**

The Cyclone II FPGA Starter board receives its power from either the USB port directly or the included 7.5V power adapter, which plugs into power connector J8 ([Figure 2–31\)](#page-54-0).

### <span id="page-54-0"></span>*Figure 2–31. Power Supply Connector*

![](_page_54_Picture_2.jpeg)